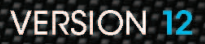

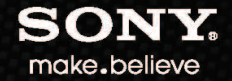

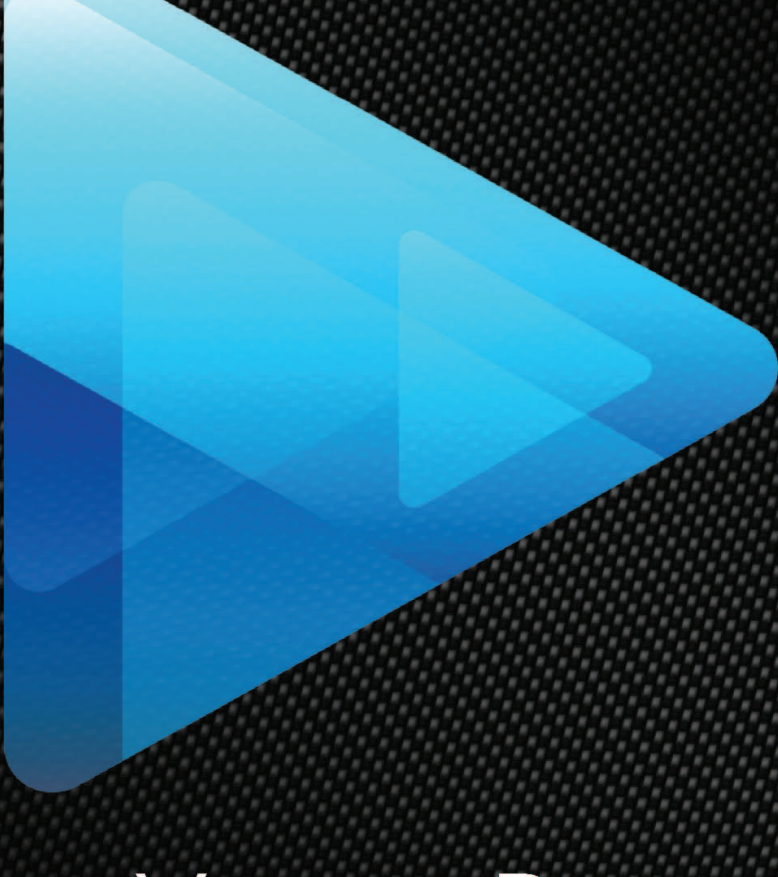

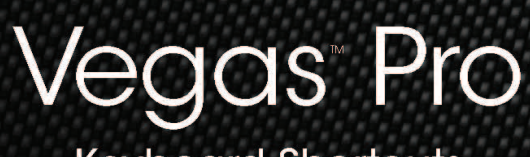

**Keyboard Shortcuts** 

# Keyboard Shortcuts

From the Help menu, choose Keyboard Shortcuts to view the shortcut keys that can help streamline your work with Vegas Pro software. The available shortcut keys are arranged in tables according to function.

 $\mathcal{I}$ The following shortcuts represent the default configuration. Your system may differ if you've used the Customize Keyboard dialog to customize your keyboard shortcuts.

#### Project file shortcuts

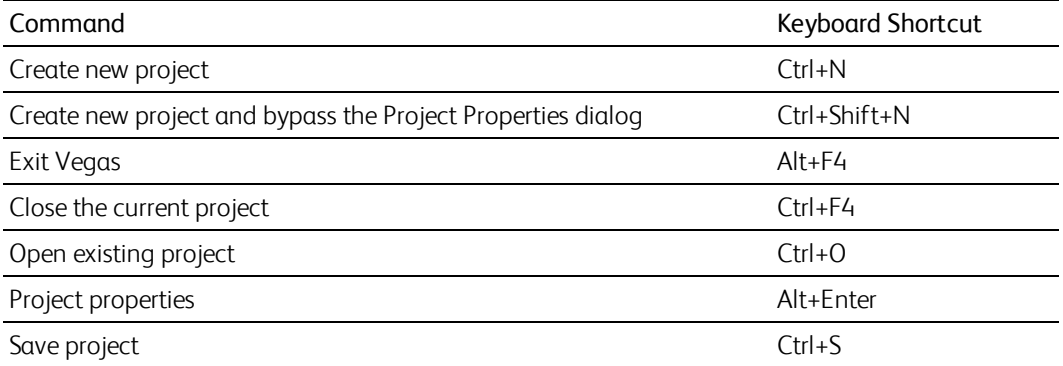

#### Magnification and view

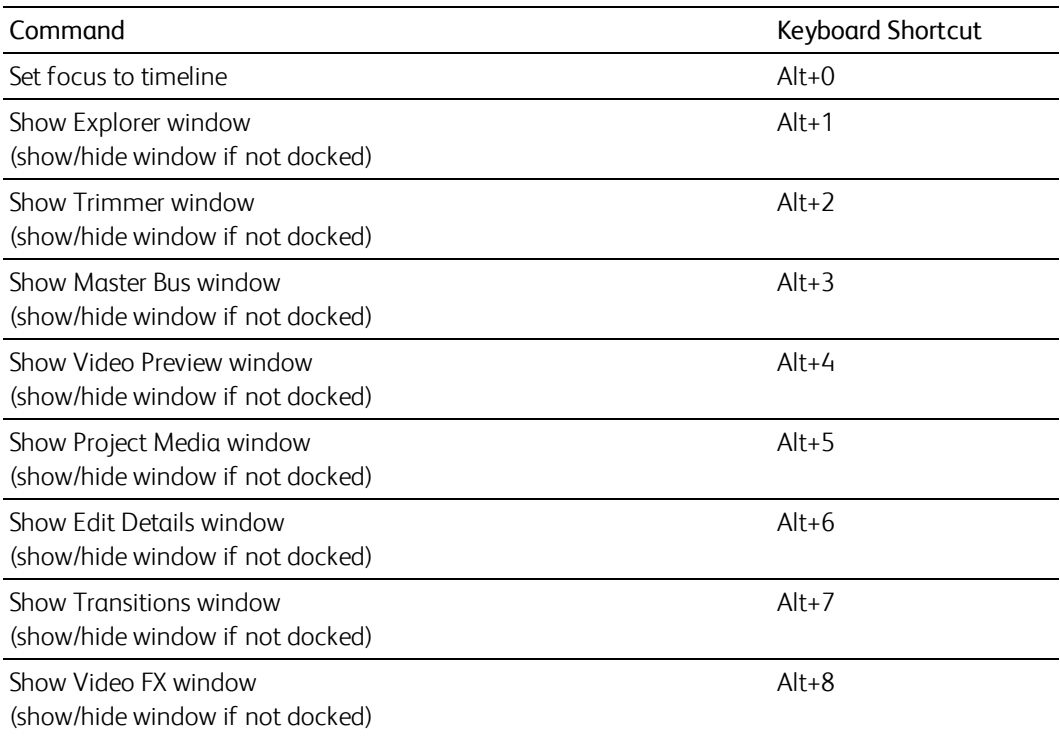

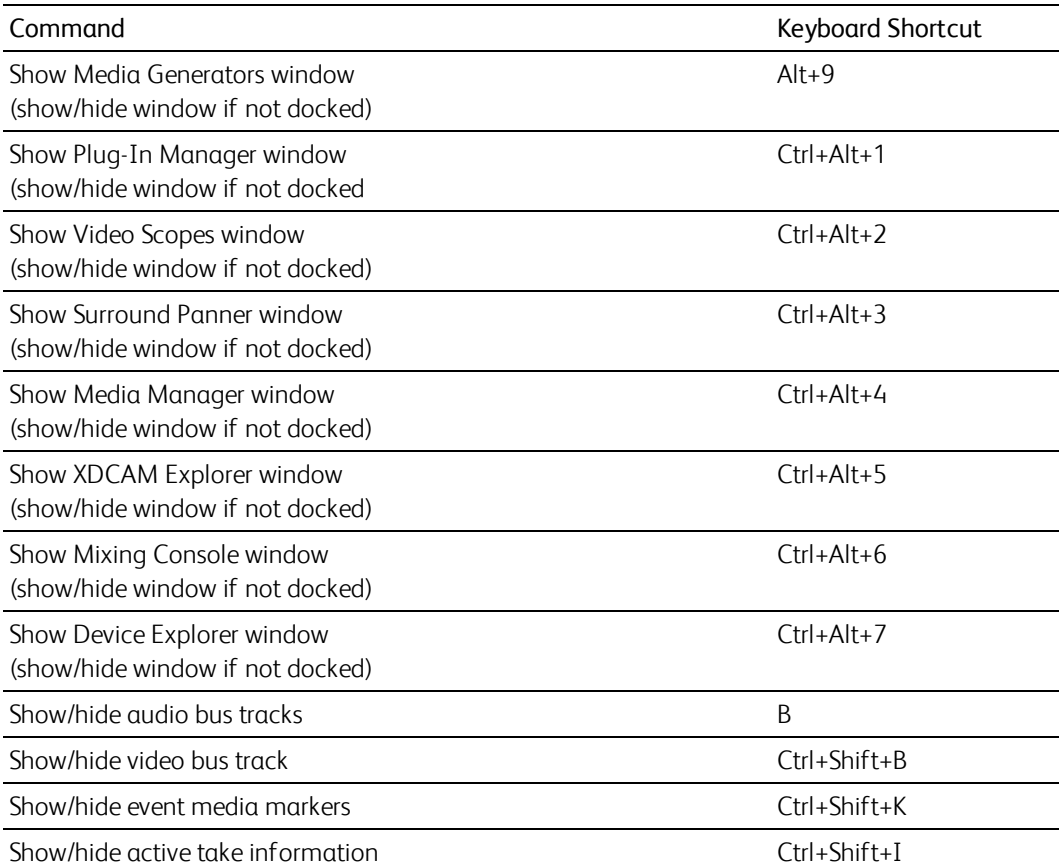

When this command is selected, the current take information will be displayed on events in the timeline.

Pitch shifted audio events will display the amount of pitch shift in the bottom-left corner of the event. If the media has a known root note, the new root is displayed in parentheses:

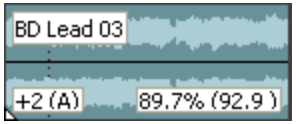

Stretched audio events will display a percentage in the lower-right corner of the event to indicate the stretched playback rate. If the media has a known tempo, the effective playback tempo (after stretching) is listed in parentheses after the stretch amount.

Audio and video events that are not synchronized will be highlighted in the timeline, and the amount of offset will be displayed. Very small offsets that are below the resolution of the timeline may be displayed as 0.00. Set the project time format to samples to see the offset amount.

Show/hide waveforms on events in the timeline Ctrl+Shift+W

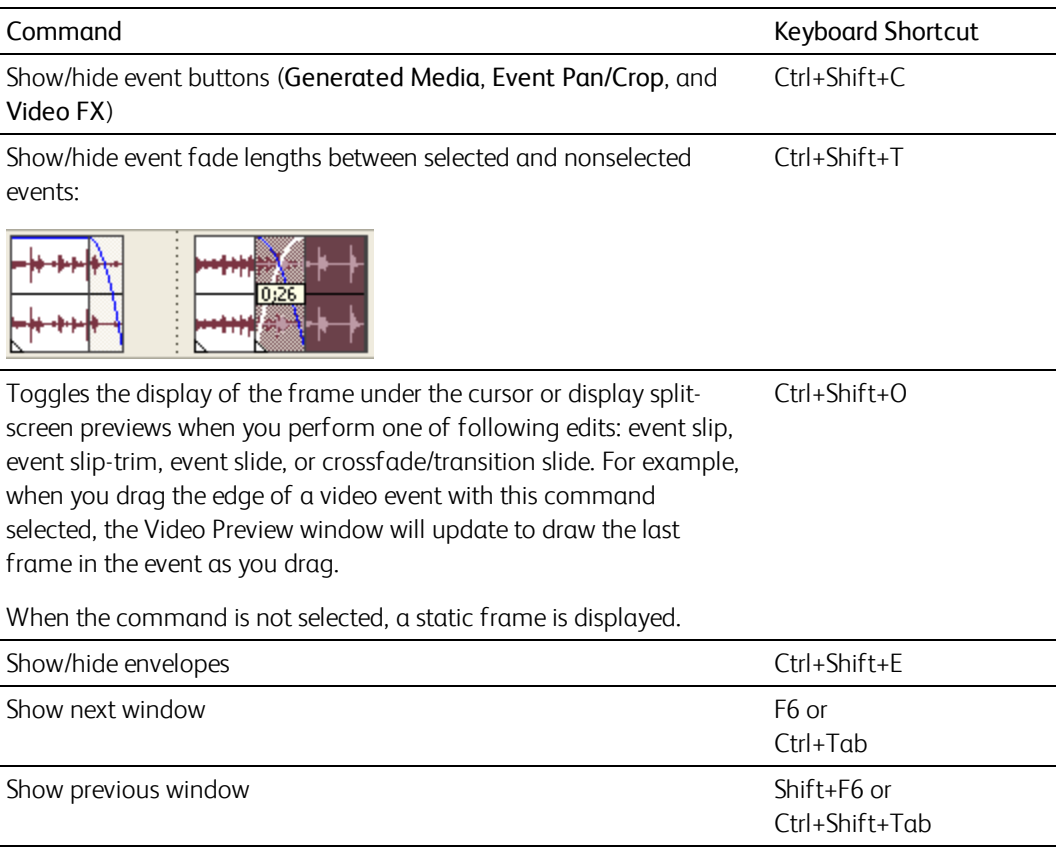

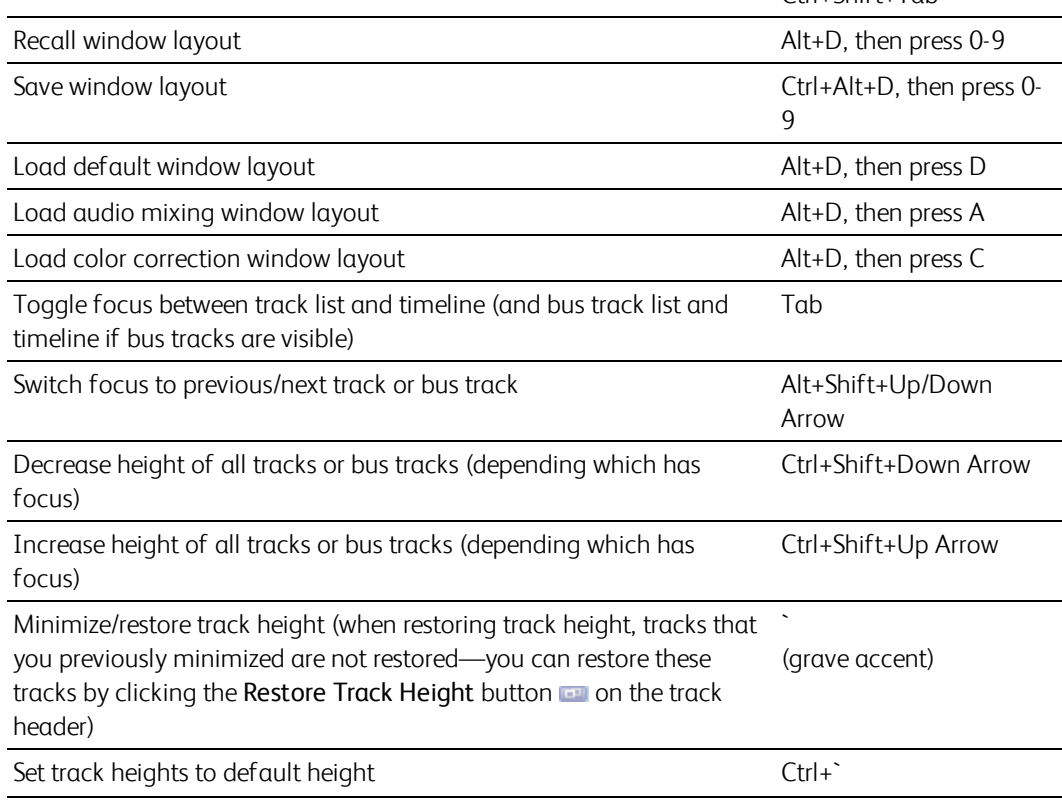

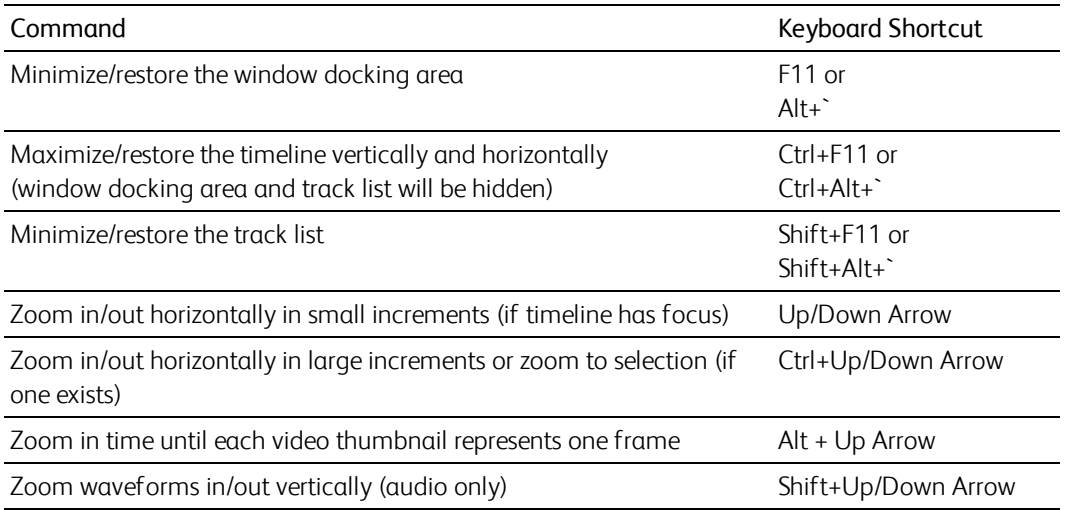

### Cursor placement, loop region, and time selection

Most of the cursor placement commands, when combined with the Shift key, also perform selection.

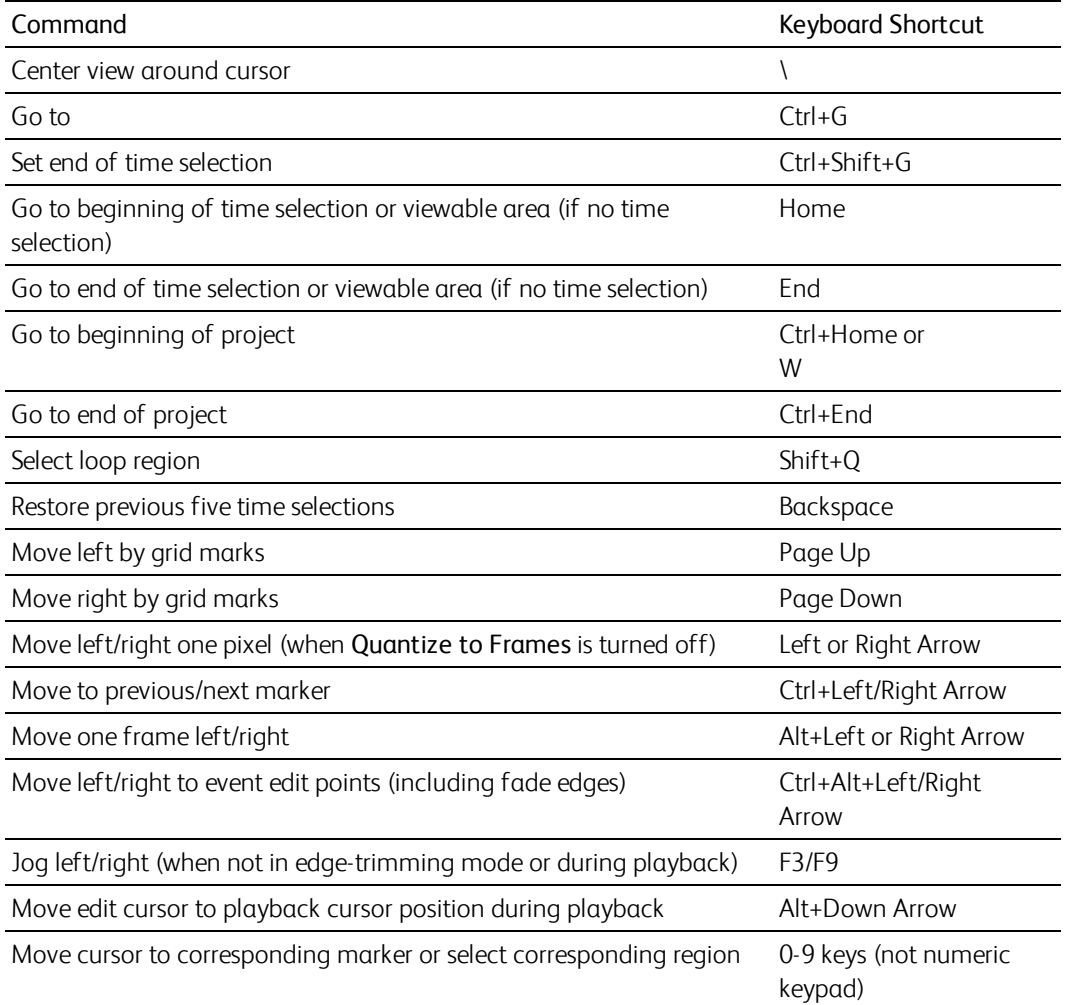

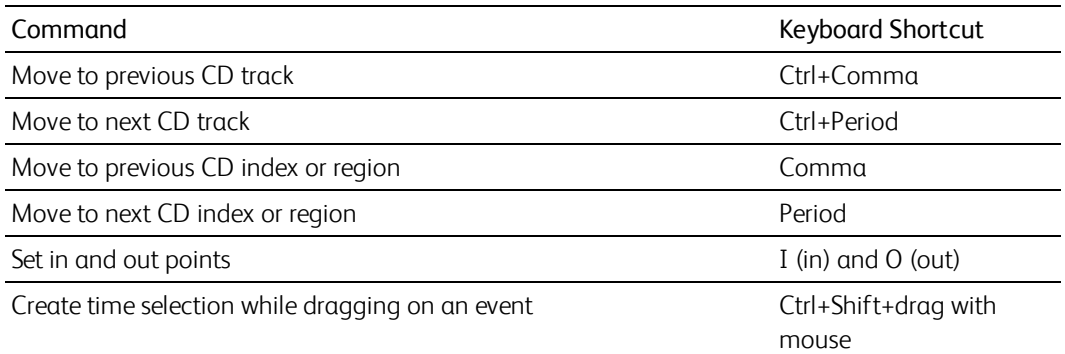

# General editing

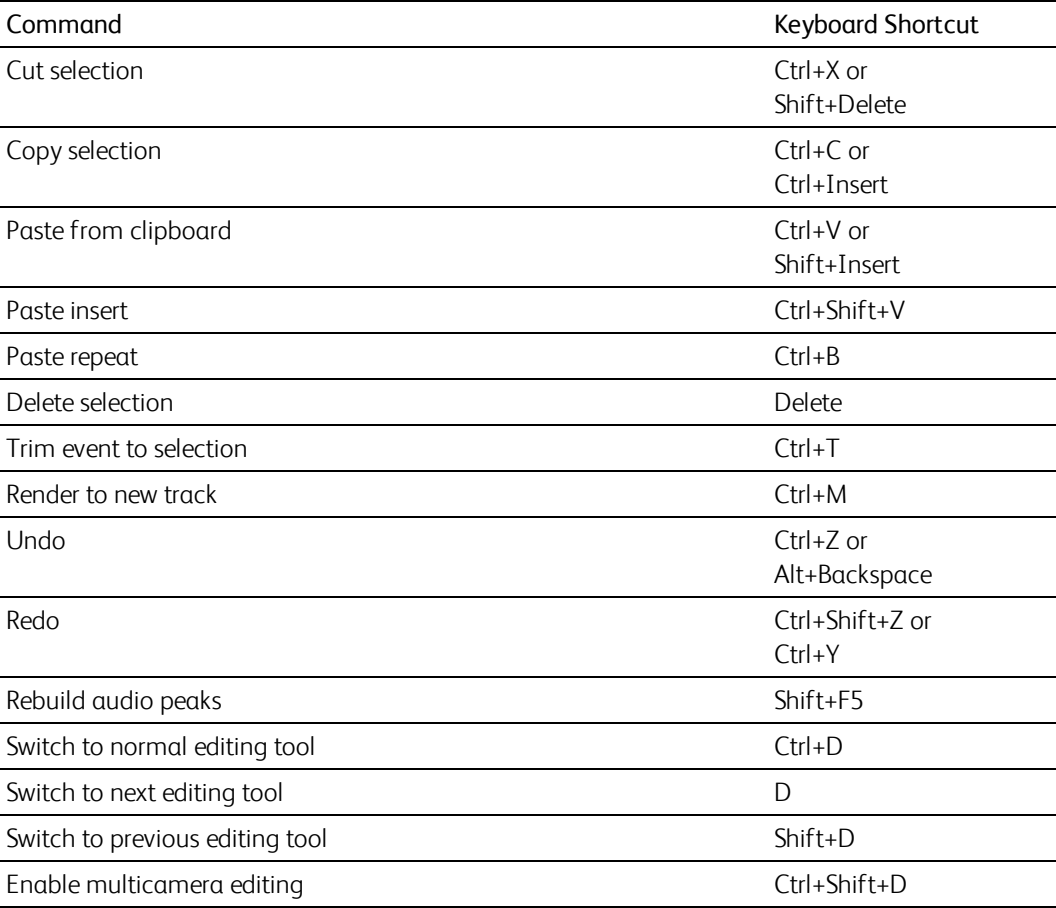

# Event selection and editing

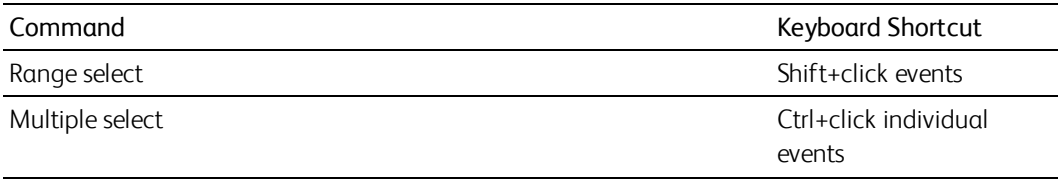

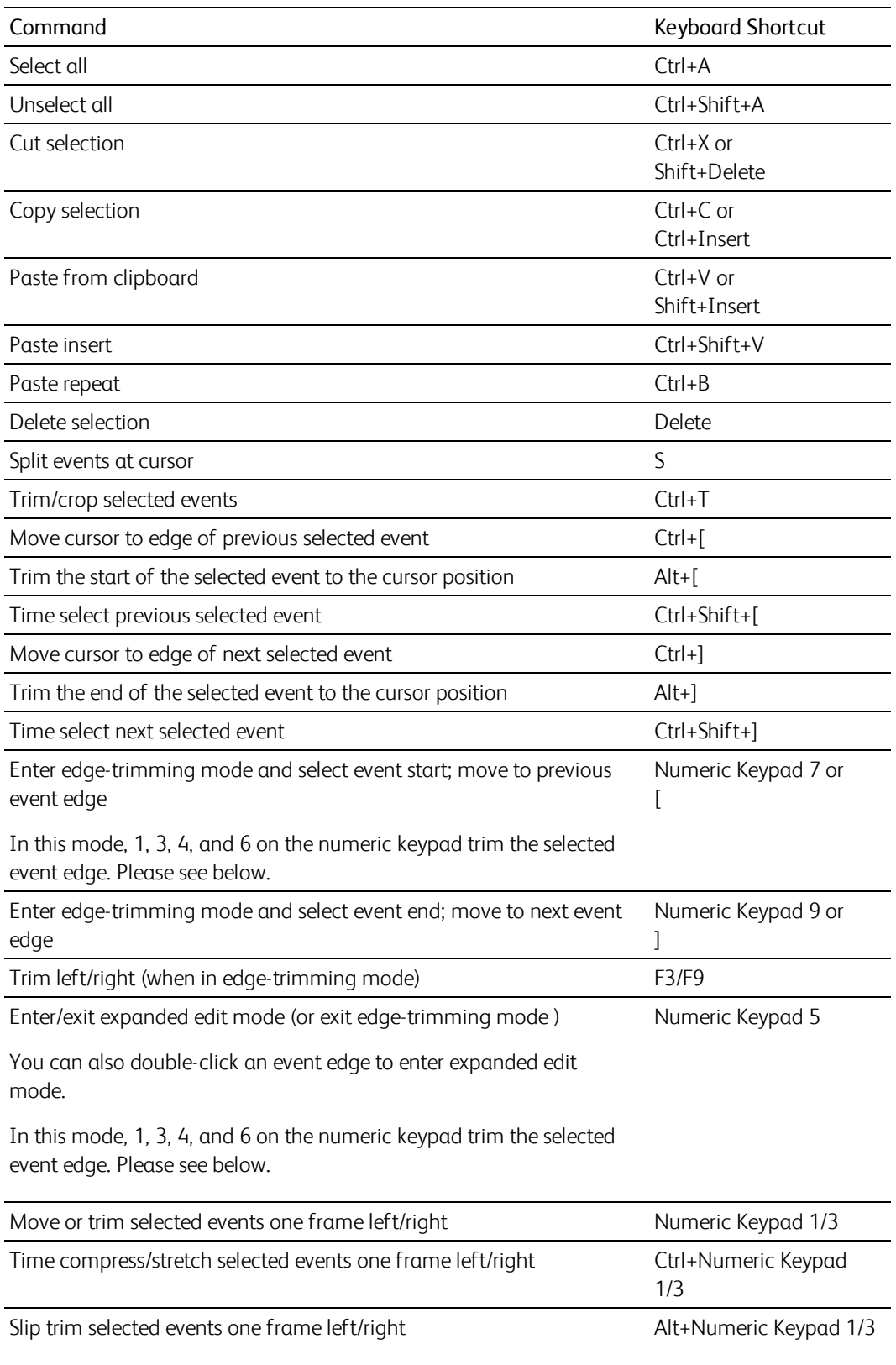

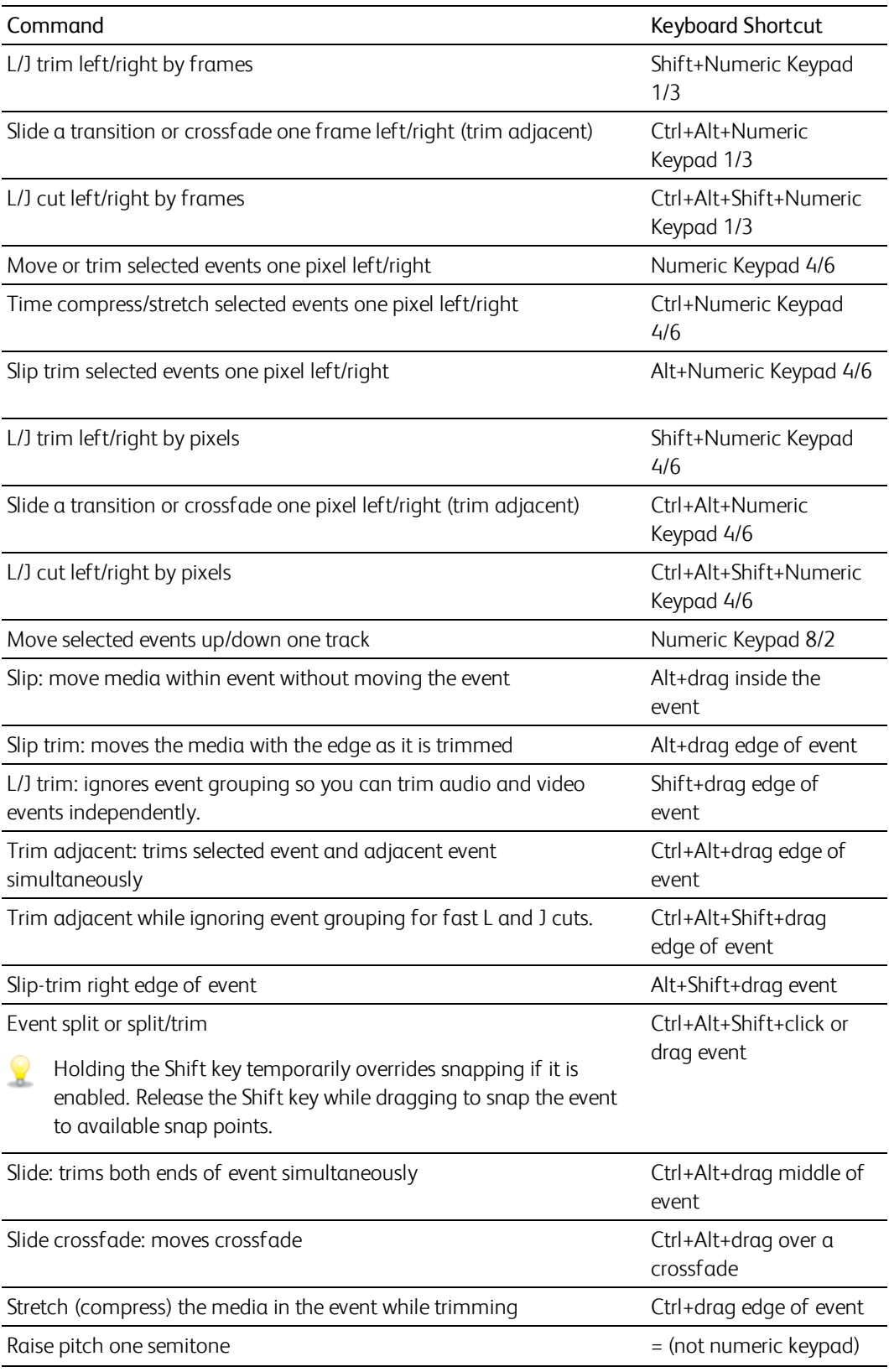

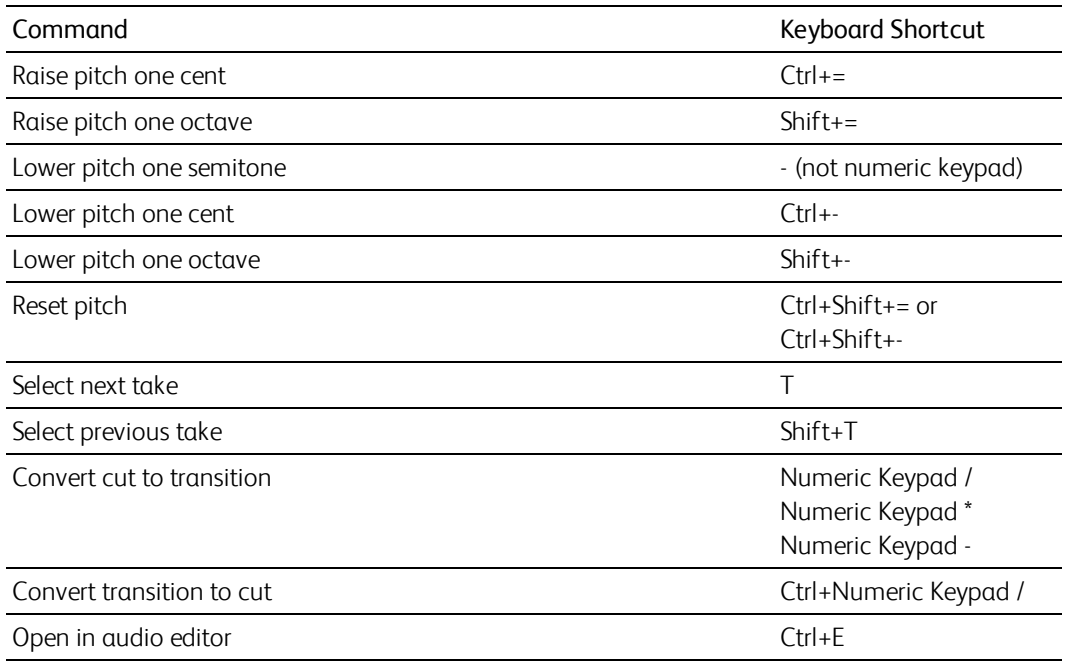

# Red Eye Reduction

The following commands apply to the Red Eye Reduction dialog.

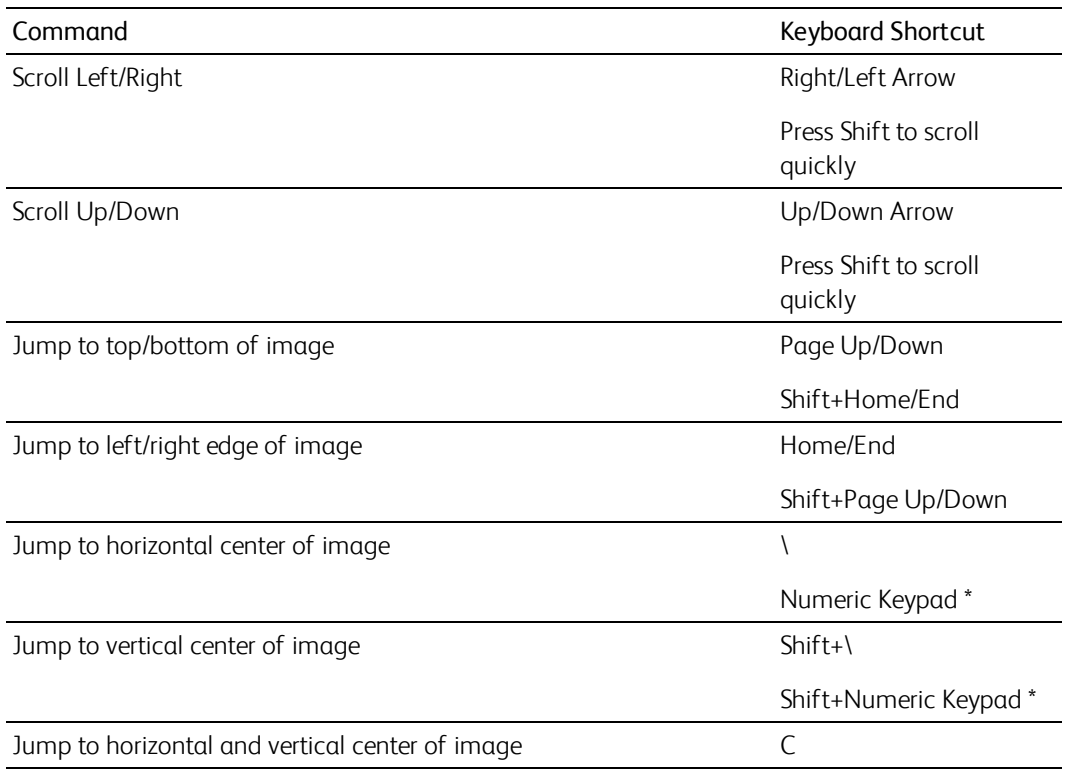

# Playback, recording, and preview

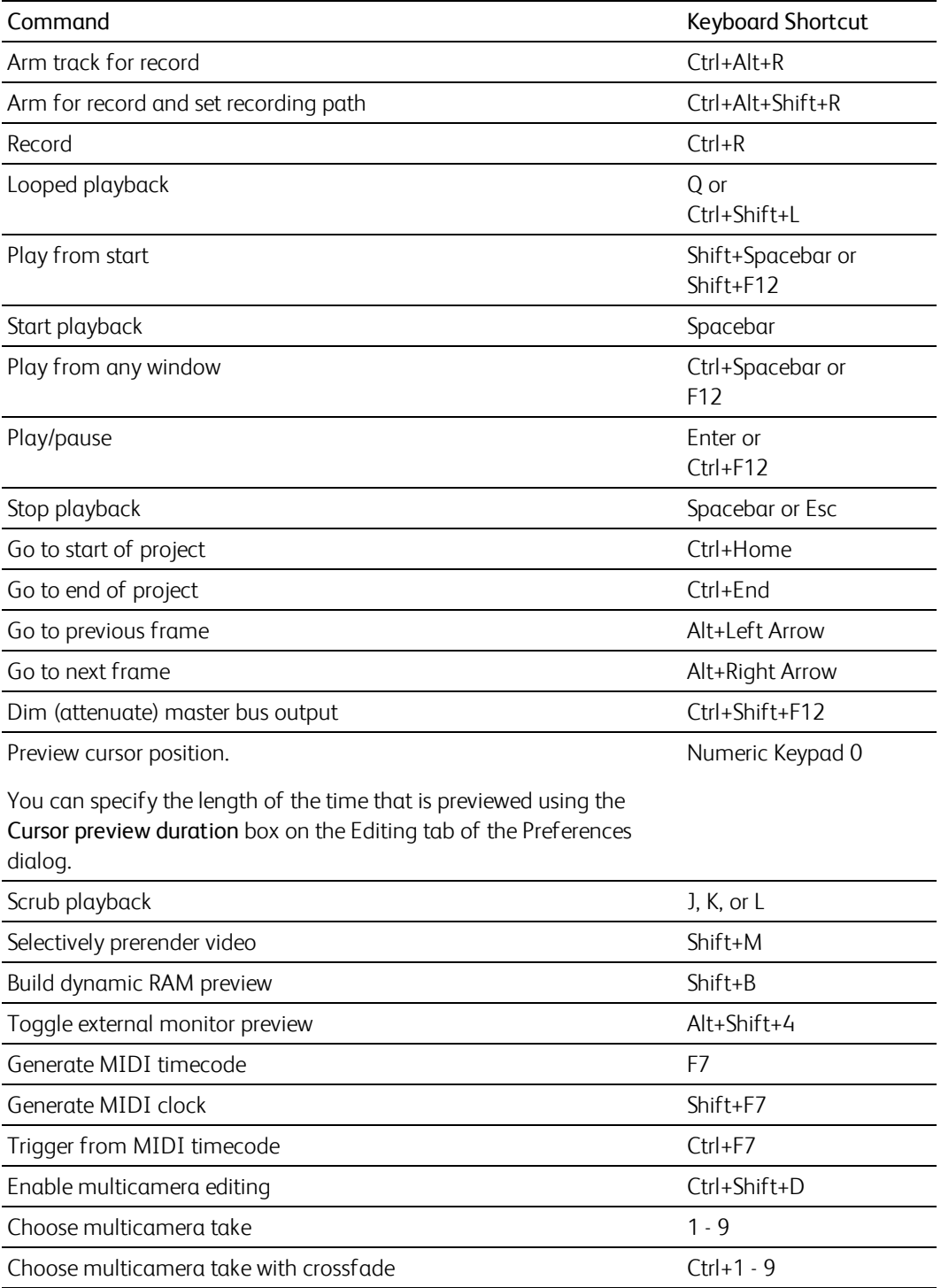

### Timeline and track list

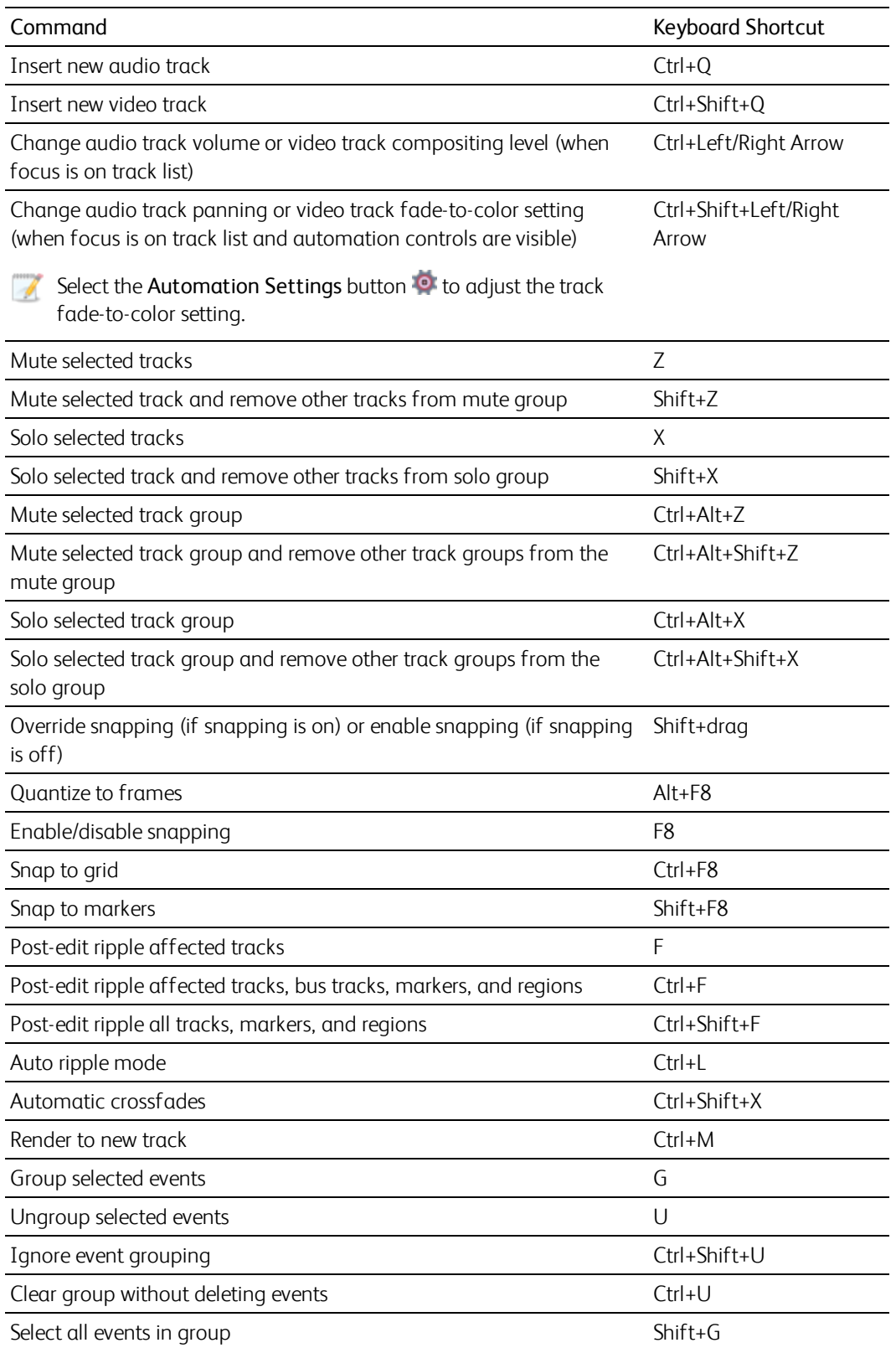

![](_page_12_Picture_521.jpeg)

## Trimmer commands

The following commands apply to the Trimmer window. Many of the shortcuts that apply to the timeline also work in the Trimmer. This list highlights commands unique to the Trimmer.

![](_page_12_Picture_522.jpeg)

![](_page_13_Picture_417.jpeg)

#### Track Motion

The following commands apply to the Track Motion and 3D Track Motion windows.

![](_page_13_Picture_418.jpeg)

#### Surround Panner

Add Ctrl to the following shortcuts if you want to move the pan point in fine increments.

![](_page_13_Picture_419.jpeg)

![](_page_14_Picture_468.jpeg)

# Mixing Console

![](_page_14_Picture_469.jpeg)

#### Miscellaneous

![](_page_15_Picture_361.jpeg)

### Multimedia keyboard

![](_page_15_Picture_362.jpeg)

#### Mouse wheel shortcuts

![](_page_15_Picture_363.jpeg)

Trim the selected event edge one pixel (if you're in edge-trimming mode)

Adjust scrub rate during playback

![](_page_16_Picture_153.jpeg)